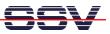

## How to debug a HTTP POST request

In some applications the DIL/NetPC DNP/9265 act as a HTTP-based data source. In this case the DNP/9265 captures data from external devices over a UART, CAN, SPI, or I2C interface and transfers these data with a HTTP POST request to an external web server or a cloud-based web service.

Under some debugging circumstances it can be necessary to visualize the data fields of the HTTP POST request which goes from the DNP/9265 Ethernet LAN interface to the external web server or the cloud-based web service.

- **1. Step**: Make sure that your PC runs a HTTP server (e.g. *Apache* form the Apache Software Foundation, please see <u>http://www.apache.org/</u>). Then change the IP address of the DNP/9265 HTTP POST requester software to the IP address of your PC.
- **2. Step**: Run the *Wireshark* network protocol analyzer on your PC system. Then enter the following filter rule

## ip.addr == 192.168.0.240 && http

to the *Wireshark* filter bar (192.168.0.240 is in this sample the IP address of the PC – replace this address with the IP address of your PC). The filter bar allows you to enter a filter string that restricts which packets are displayed in the *Wireshark* summary window.

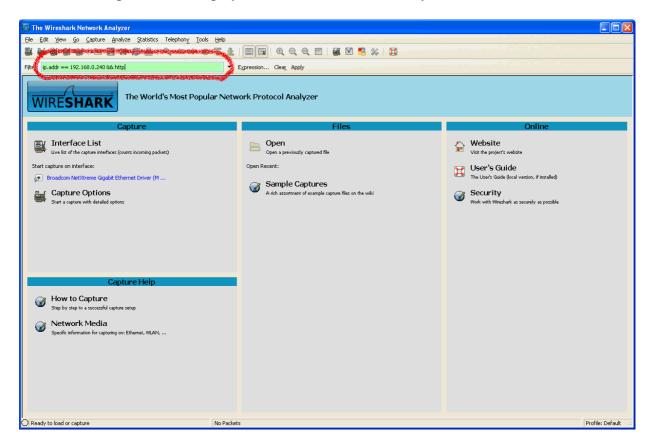

• **3. Step**: Activate the *Wireshark* capture mode and capture some DNP/9265 HTTP POST request packets. Then stop the capture mode.

| 📶 Broadcom N                   | letXtreme Gigabit Ethernet Dr                                        | iver (Microsoft's Packet Sc                  | heduler) : Capturing - Wires          | hark       |                     |                    |                  |
|--------------------------------|----------------------------------------------------------------------|----------------------------------------------|---------------------------------------|------------|---------------------|--------------------|------------------|
| <u>File E</u> dit <u>V</u> iew | <u>Go Capture Analyze Statistic</u>                                  | s Telephony <u>T</u> ools <u>H</u> elp       |                                       |            |                     |                    |                  |
|                                |                                                                      | Q, ⇔ ⇔ ⇒ 7 🕹                                 |                                       |            | R 💥 🕅               |                    |                  |
| Filter: ip.addr ==             | = 192.168.0.240 && http                                              | -                                            | Expression Clear Apply                |            |                     |                    |                  |
| No Time                        | · · · · · · · · · · · · · · · · · · ·                                | Source                                       | Destination                           | Protocol   | Info                |                    | 12               |
|                                | 21:54.403857                                                         | 192.168.0.125                                | 192.168.0.240                         | HTTP       | POST / HTTP/1.1     | (application/json) |                  |
| 371 16:                        | 21:54.404427                                                         | 192.168.0.240                                | 192.168.0.125                         | HTTP       | нттр/1.1 200 ок     | (text/html)        |                  |
|                                |                                                                      |                                              |                                       |            |                     |                    |                  |
|                                |                                                                      |                                              |                                       |            |                     |                    |                  |
|                                |                                                                      |                                              |                                       |            |                     |                    |                  |
|                                | ) (1471 bytes on wire, 1                                             |                                              |                                       |            |                     |                    | 2                |
|                                | II, Src: CadmusCo_72:6                                               |                                              |                                       |            |                     |                    |                  |
|                                | Protocol, Src: 192.168.<br>ion Control Protocol, S                   |                                              |                                       |            |                     | A.F.               |                  |
|                                | )led TCP Segments (1594                                              |                                              |                                       | /), seq: I | 30, ACK: 1, Len: 14 | 105                |                  |
|                                | : Transfer Protocol                                                  | bytes). #500(105), #                         | 570(1405)]                            |            |                     |                    |                  |
|                                | d text data: applicatio                                              | on/ison                                      |                                       |            |                     |                    |                  |
| {\n                            |                                                                      |                                              |                                       |            |                     |                    |                  |
| "data":                        | {\n                                                                  |                                              |                                       |            |                     |                    |                  |
|                                | :e":{ \n                                                             |                                              |                                       |            |                     |                    |                  |
| "0":{                          |                                                                      |                                              |                                       |            |                     |                    |                  |
|                                | e":"INVERTER",∖n                                                     |                                              |                                       |            |                     |                    |                  |
|                                | ie":"wR1",∖n                                                         |                                              |                                       |            |                     |                    |                  |
|                                | o":"Wechselrichter",\n                                               |                                              |                                       |            |                     |                    |                  |
|                                | idor":"SMA Solar Techno<br>Hel":"WR700-07",∖n                        | logy ,∖n                                     |                                       |            |                     |                    |                  |
|                                | :"9380933".\n                                                        |                                              |                                       |            |                     |                    |                  |
|                                | . 9388933 , (n<br>innel":{ \n                                        |                                              |                                       |            |                     |                    |                  |
|                                | ":{"name":"E-Total","va                                              | lue":"5294.500251"."u                        | nit":"kWh"}.∖n                        |            |                     |                    |                  |
|                                | :{"name":"Ipv","value":                                              |                                              |                                       |            |                     |                    |                  |
|                                | :{"name":"Upv","value":                                              |                                              |                                       |            |                     |                    |                  |
| }\n                            |                                                                      |                                              |                                       |            |                     |                    |                  |
| },∖n                           |                                                                      |                                              |                                       |            |                     |                    |                  |
| "2":{                          |                                                                      |                                              |                                       |            |                     |                    |                  |
|                                | e":"INVERTER",∖n                                                     |                                              |                                       |            |                     |                    |                  |
|                                | ie":"WR3",∖n                                                         |                                              |                                       |            |                     |                    |                  |
|                                | o":"wechselrichter",\n<br>dor":"SMA Solar Techno                     |                                              |                                       |            |                     |                    |                  |
|                                | lel":"wR700-07".∖n                                                   | iogy , (i                                    |                                       |            |                     |                    |                  |
|                                |                                                                      |                                              |                                       |            |                     |                    |                  |
| 0b0 67 74                      | 68 3a 20 31 34 30 35                                                 | 0d 0a 0d 0a 7b 0a 22                         | qth: 140 5                            |            |                     |                    |                  |
| 0CO 64 61<br>00d0 22 3a        | 74 61 22 3a 7b 0a 20<br>7b 20 0a 20 20 22 30<br>70 20 6a 20 20 22 30 | 22 64 65 76 69 63 65<br>22 3a 7b 0a 20 20 20 | data":{. "device<br>":{. "0":{.<br>": |            |                     |                    |                  |
|                                | Reassembled TCP (1594 bytes)                                         |                                              |                                       |            |                     |                    |                  |
| Line-based tex                 | t data (data-text-lines), 1405 bytes                                 | Packets:                                     | 555 Displayed: 2 Marked: 0            |            |                     |                    | Profile: Default |

• **4. Step:** Select in the summary window one packet with a DNP/9265 HTTP POST request. Then use the *Wireshark* menu item *File* => *Export* => *Selected Packet Bytes*.

| <u>File</u> Edit <u>View</u> G | o <u>Capture</u> <u>Analy</u> ; | ze Statistics Telephony Tools             | Help                           |                                              |                                   |  |
|--------------------------------|---------------------------------|-------------------------------------------|--------------------------------|----------------------------------------------|-----------------------------------|--|
| Dpen                           | Ctrl+O                          |                                           | 7 ⊻   ■ 🖪   🗨 Q Q 🛛            | 1   🎬 🗹 鵚 💥   💢 👘                            |                                   |  |
| Open <u>R</u> ecent<br>Merge   | Þ                               |                                           | ▼ Expression Clear Apply       |                                              |                                   |  |
| X ⊆lose                        | Ctrl+W                          | Source                                    | Destination                    | Protocol Info                                |                                   |  |
| Save                           | Ctrl+S                          | 192.168.0.125                             | 192.168.0.240                  | HTTP POST / HTTP/1.1                         | (application/json)                |  |
| Save <u>A</u> s                | Shift+Ctrl+S                    | 192.168.0.240<br>192.168.0.125            | 192.168.0.125<br>192.168.0.240 | HTTP HTTP/1.1 200 OK<br>HTTP POST / HTTP/1.1 |                                   |  |
| File Set                       | •                               | 192.168.0.240<br>192.168.0.125            | 192.168.0.125<br>192.168.0.240 | HTTP HTTP/1.1 200 OK<br>HTTP POST / HTTP/1.1 | (text/html)<br>(application/json) |  |
| Export                         | ۱.                              | File                                      | 192.168.0.125                  | HTTP HTTP/1.1 200 OK                         | (text/html)                       |  |
| 🖶 Print                        | Ctrl+P                          | Selected Packet <u>Bytes</u> C<br>Objects | :9a). Dst: SamsungE 02         | :dc:5e (00:13:77:02:dc:5e)                   |                                   |  |
| 🐔 Quit                         | Ctrl+Q                          | 192.168.0.125 (192.168.                   | 0.125), Dst: 192.168.0.240     |                                              |                                   |  |
| Transmission                   | n Control Pro                   | tocol, Src Port: 36177                    | (36177), Dst Port: http (8     | 0), Seq: 190, Ack: 1, Len:                   | 1405                              |  |
| EReassembler                   | d TCP Segment                   | s (1594 bytes): #368(18                   | 89), #370(1405)]               |                                              |                                   |  |

• **5. Step:** Save the HTTP request data to an external file (*Wireshark Export Raw Data*).

| Wireshark: Exp                     | oort Raw Data                          |                            |     |   |     |       | ? 🛛       |
|------------------------------------|----------------------------------------|----------------------------|-----|---|-----|-------|-----------|
| Speichern in:                      | C temp                                 |                            |     | • | 🗢 🔁 | 💣 🎟 • |           |
| Zuletzt<br>verwendete D<br>Desktop | CRIVER<br>google-appeng<br>MSI<br>test | ine-docs-20090508          |     |   |     |       |           |
| Eigene Dateien                     |                                        |                            |     |   |     |       |           |
| Arbeitsplatz                       |                                        |                            |     |   |     |       |           |
| Q                                  | Dateiname:                             | "test.txt"                 |     |   |     | •     | Speichern |
| Netzwerkumgeb                      | Dateityp:                              | Raw data (".bin, ".dat, ". | aw) | _ |     | •     | Abbrechen |
| ung<br>1405 butes of raw           | binary data will be w                  | itten                      |     |   |     |       | Hilfe     |
| 1100 bytes of faw                  | bindly data will be w                  |                            |     |   |     |       |           |

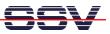

• **6. Step:** View the new data file. If the file contains plain text the *Wireshark* export data file can be viewed with any text editor. Otherwise use an editor with hex output (e. g. *PSPad Hex*).

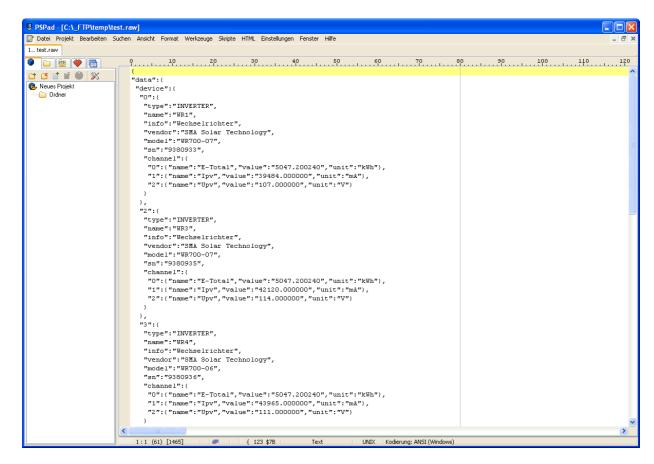

**Please note:** In this sample the DNP/9265 HTTP POST request contains JSON-based data of a photovoltaic system.

That's all.